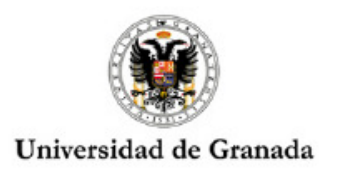

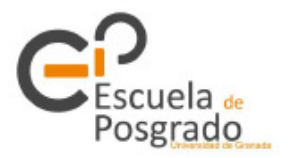

# INSTRUCCIONES PARA EL INICIO DEL PROCESO DE PRÁCTICAS

El plazo para solicitar las preferencias en las prácticas será en desde el 1 al 9 diciembre 2015.

A continuación se indica la información relativa al curso 2015/2016:

La gestión de las prácticas se realizará a través de una plataforma (http://practicaseducacion.es/secundaria) que te permitirá:

- Elegir tus preferencias sobre la realización de las prácticas
- Conocer tu tutor.
- Conocer el supervisor de las prácticas (director del TFM).
- Conocer el coordinador de tu especialidad
- Subir la memoria de prácticas
- Subir el TFM
- Realizar tu autoevaluación de las prácticas. (Hacer la autoevaluación es puntuable)

Esta plataforma nos permitirá realizar el seguimiento de tus prácticas. Por ello es muy importante que facilites los datos que te pedimos y te asegures de que son correctos.

## CRITERIOS PARA LA ASIGNACIÓN DE CENTROS

#### 1. ORDEN DE TRAMITACIÓN DE LAS SOLICITUDES

Las solicitudes se tramitarán siguiendo el siguiente orden:

- 1º. Solicitudes de estudiantes matriculados en años anteriores pendientes de superar las prácticas.
- 2º. Solicitudes de estudiantes que han accedido al máster en alguna de las fases ordinarias de preinscripción en el presente curso académico. Se tendrá en cuenta la nota obtenida en el procedimiento de preinscripción y en caso de empate

la fecha y hora de matriculación.

3º. Solicitudes de estudiantes que han accedido al máster en la fase extraordinaria de preinscripción en el presente curso académico.

## 2. PUBLICACIÓN DE LA ADJUDICACIÓN

Una vez que se haga el reparto, en la página web del máster (http://masteres.ugr.es/profesorado/) se hará pública la relación de adjudicaciones. Recomendamos que os apuntéis a la Newsletter para que os llegue el aviso al email. DARSE DE ALTA EN

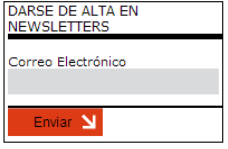

3. Con objeto de no distorsionar el normal funcionamiento de los centros esta primera lista no incluirá el nombre del centro, tan sólo se os informará del itinerario, jornada, turno y zona/población adjudicada. Aproximadamente una semana antes del comienzo de las prácticas se hará pública la adjudicación de centros que podrá conocer a través de la plataforma de prácticas accediendo con sus datos personales. Igualmente se publicará una noticia en la web para avisaros de que está disponible. Os rogamos que seáis pacientes.

#### PROCEDIMIENTO

#### 1. DISTRIBUCIÓN POR ZONAS DE LOS CENTROS

Antes de acceder a la plataforma conviene que consultes la ubicación de los centros dentro de las zonas definidas para Granada capital. Puedes encontrar esta información en el archivo adjunto "Anexo I".

No obstante, también hay disponibles poblaciones de Granada provincia aunque no estén incluidas en dicho "Anexo I".

#### 2. ACCESO A LA PLATAFORMA

En el margen derecho de la página web del máster http://masteres.ugr.es/profesorado/ existe un acceso directo a la plataforma de gestión de las prácticas.

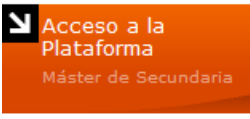

La dirección directa de acceso a la plataforma es http://practicaseducacion.es/secundaria

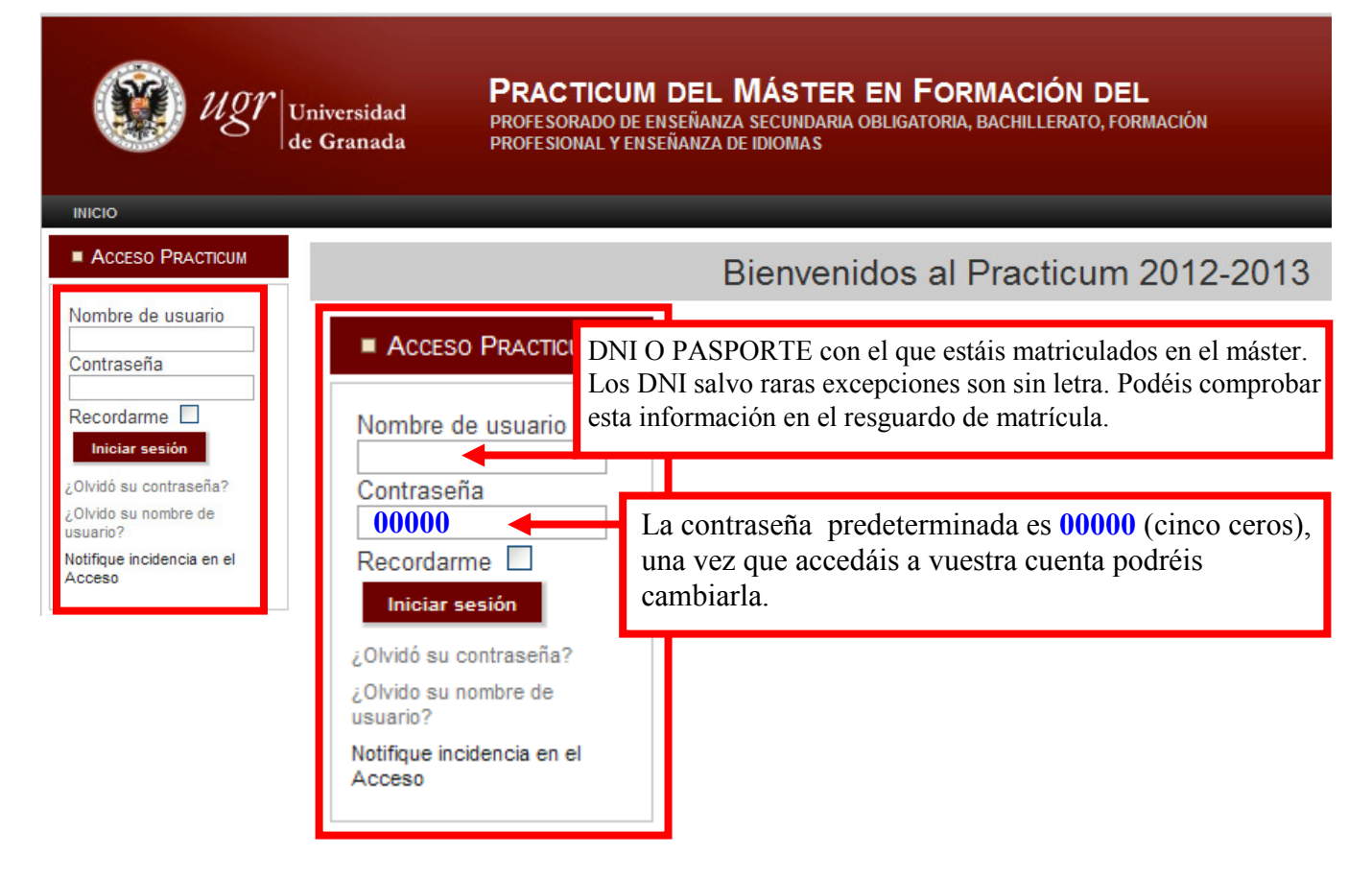

Si experimentas algún problema de acceso consulta el archivo adjunto Anexo II.

## 3. SECCIÓN DE DATOS GENERALES

- 1º. Revisa toda la información que aparece y completa aquellos campos vacíos. El campo DNI no debe modificarse.
- 2º. Elige turno Primer Turno: 17/02/2016 al 06/04/2016 Segundo Turno: 13/04/2016 al 25/05/2016

Los alumnos que deseen realizar las prácticas en especialidades de FP deberán elegir el primer turno y la jornada de mañana.

Los estudiantes de especialidades dirigidas a Secundaria deberían elegir preferentemente el primer turno para tener la posibilidad de visitar 2º de Bachillerato.

3º. Elige jornada (mañana o tarde) teniendo en cuenta lo siguiente:

Preferentemente se solicitará la jornada de mañana. La jornada de tarde quedará reservada para aquellos alumnos que no puedan realizar las prácticas por la mañana y que así lo justifiquen con la documentación correspondiente. Dicha documentación debe presentarse en nuestras oficinas de C/Paz Nº18 – Máster de Profesorado 2ª planta.

No se garantiza que haya plazas disponibles en turno de tarde ya que algunas materias no se imparten por la tarde y hay pocos tutores disponibles.

## 4. SELECCIÓN DE ITINERARIO DE PRÁCTICAS

Selecciona el itinerario de prácticas correspondiente a la especialidad en la que estés matriculado/a. Itinerario de Prácticas

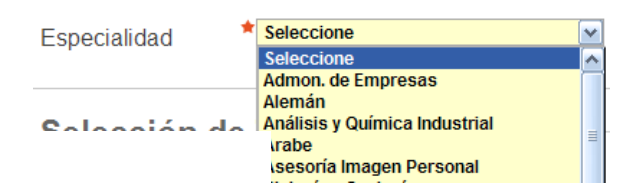

Además, puedes indicar el idioma/s en el que te ves capacitado para realizar las prácticas, a fin de poder asignarte un centro acorde.

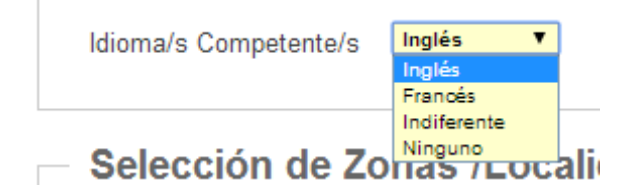

#### 5. SELECCIÓN DE ZONAS O LOCALIDAD

Selecciona tres zonas o localidades por orden de preferencia. NO SE SOLICITA CENTRO, SÓLO ZONA O LOCALIDAD. En el Anexo I encontraréis un mapa indicativo de las zonas para Granada capital. También se pueden solicitar pueblos aunque no estén incluidos en el anexo.

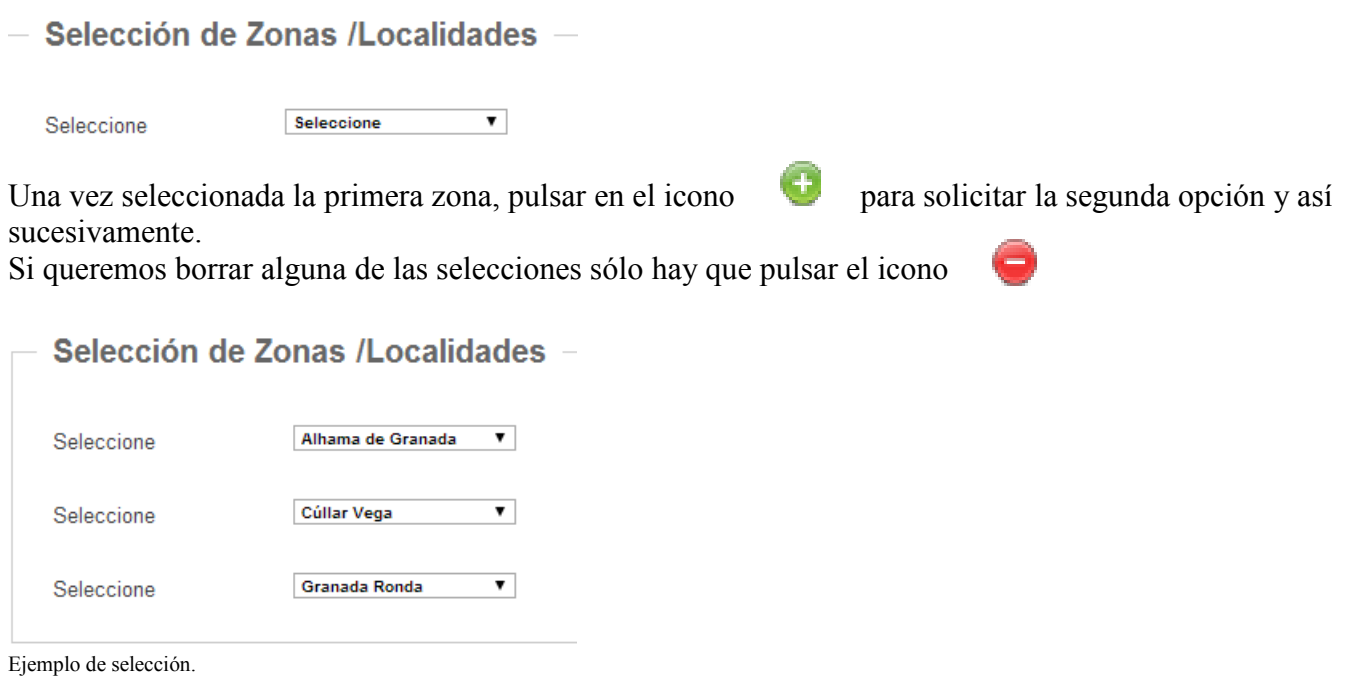

Una vez seleccionas las zonas haz clic en "Guardar".

Si en tu selección no hubiese cupo, se te asignará una zona o localidad cercana a tu solicitud.